#### a presentation of the

## JOINT ADMISSIONS AND MATRICULATION BOARD (JAMB)

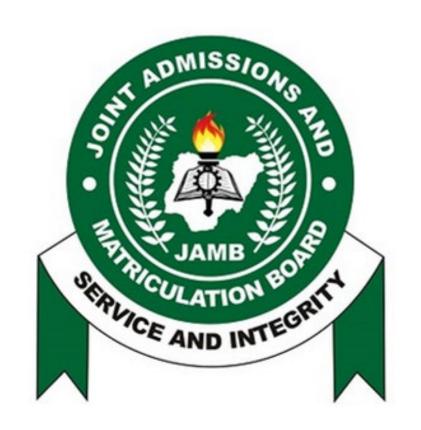

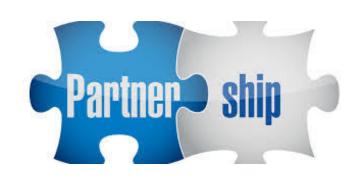

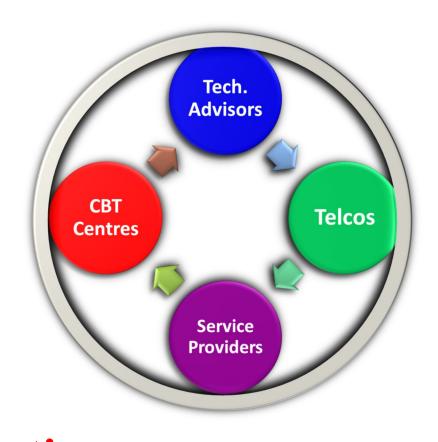

to the

2022 Stakeholders' Meeting between JAMB, Technical Advisors, Telcos, Service Providers & CBT Centre Proprietors

Wednesday, February 2, 2022

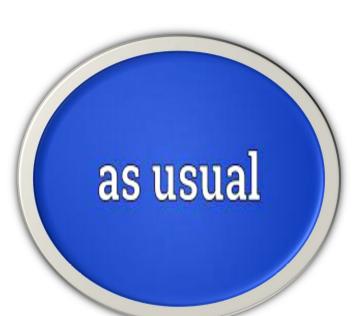

## ...our gratitude goes to

## **Chief External Examiners**

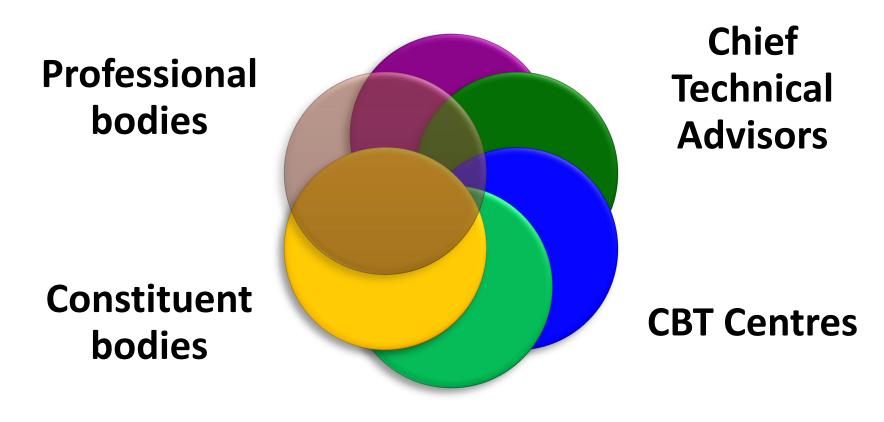

**Proctors** 

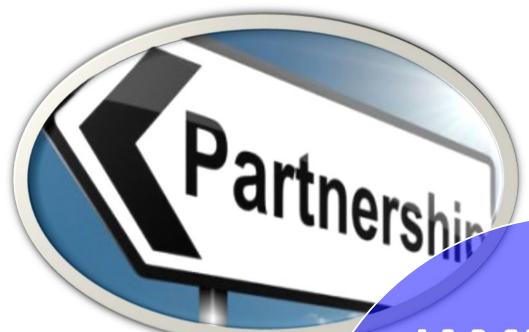

JAMB will continue to partner with Good CBT Centres

Provide credible partners in our CBT centres to deliver examination

#### **INFRACTIONS BY CBT CENTRES**

## Some CBT Centres Sanctioned

Attending to requests of candidates by proxy - Cybercafes & Websites

Centers charging above the approved rates

Warehousing of candidates during registration

Overnight Registration

Movement of Router to Secondary Schools usually overnight

#### **Sale of Forms:**

#### Payment System for the 2022 UTME

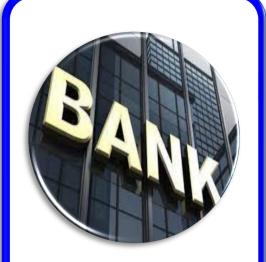

For the 2021
Registration
exercise, ePINs
were sold through
banks and partner
Institutions

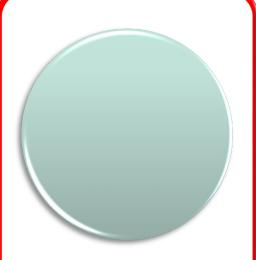

JAMB continued the use of central ePIN vending system

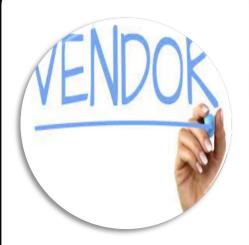

Banks,
Microfinance &
MMOs were also
asked to deploy
mobile teams to all
accredited CBT
Centers

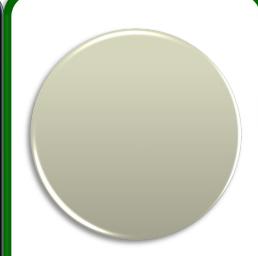

Other channels employed included Switches like Remita & InterSwitch

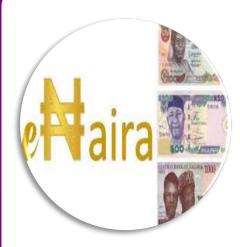

Each ePIN was N3,500 to candidates

## **2022 Centres' Accreditation**

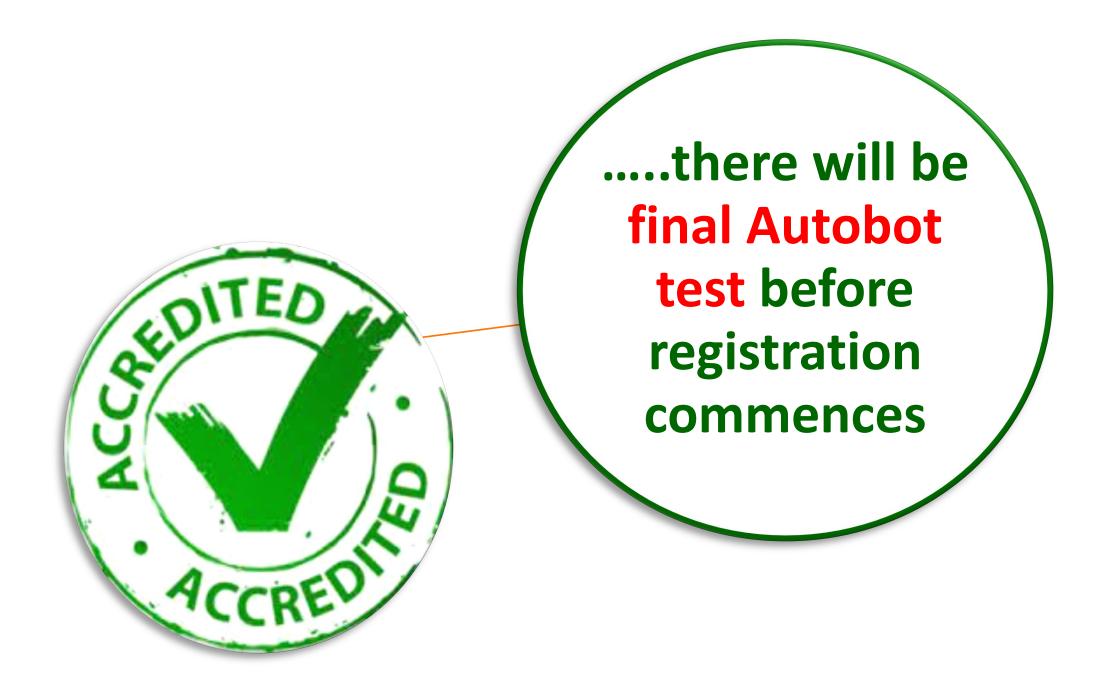

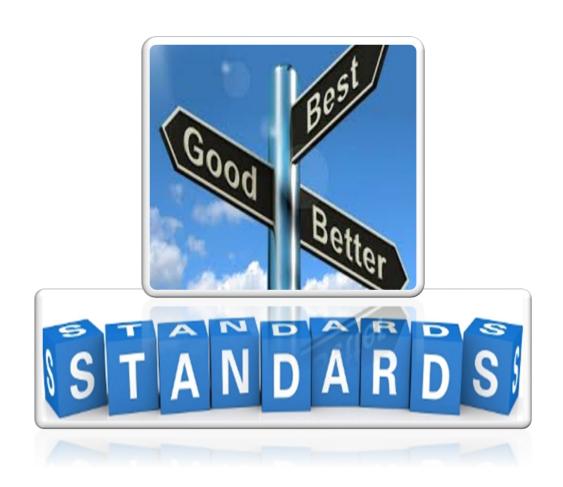

# Recall Subsisting Standards

## **Subsisting Accreditation Requirements**

- ✓ All CCTV Systems must be wired No wireless CCTV Systems
- ✓ CCTV cameras must cover all areas of the examination
  - Verification area
  - Holding room
  - Walk ways (if any)
  - Examination hall
  - Server room
  - Entrance & exit doors

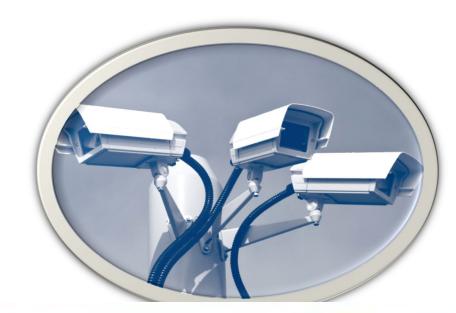

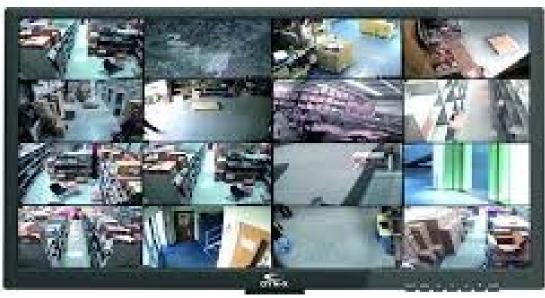

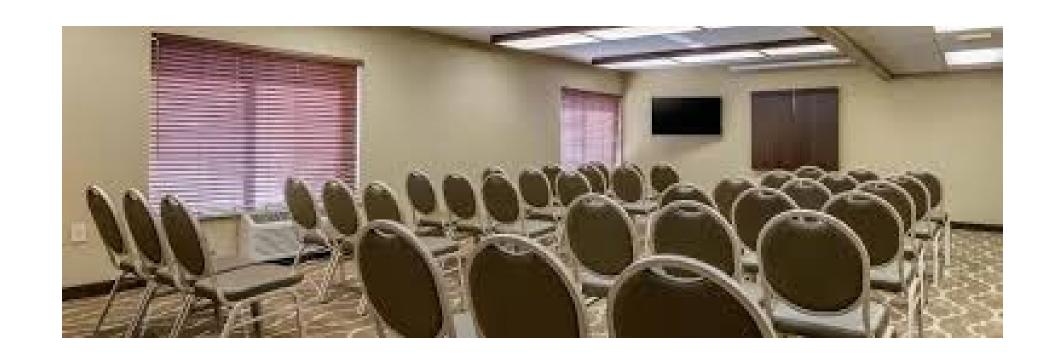

- ✓ Holding Rooms must be in good proximity to the examination hall & must be adequately sized
- ✓ Make-shift CBT centres are not allowed; all centres must therefore be dedicated CBT centres that are used and maintained as such all year round

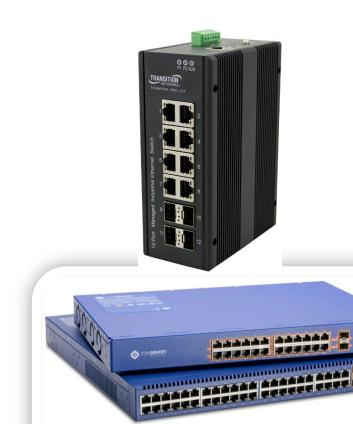

- ✓ All centres must be within MTN or AIRTEL network coverage
- ✓ All Centre networks must be powered by Switches. No hubs allowed
- ✓ Centres are directed to use static IP addresses rather than Dynamic IP Addressing
- ✓ Conveniences both within the Examination hall and waiting areas
- ✓ Their must be no flying cables. All cables must be trunked

- ✓ 250 functional Desktop Computer systems or laptops are required Laptop preferred (power)
- ✓ 25 numbers installed backup systems
- ✓ Provision of individual cubicle
   (26L x 18H x 18B) inches &
   appropriate seat for each system

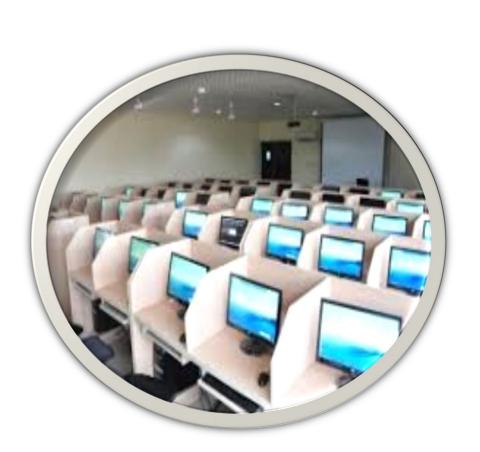

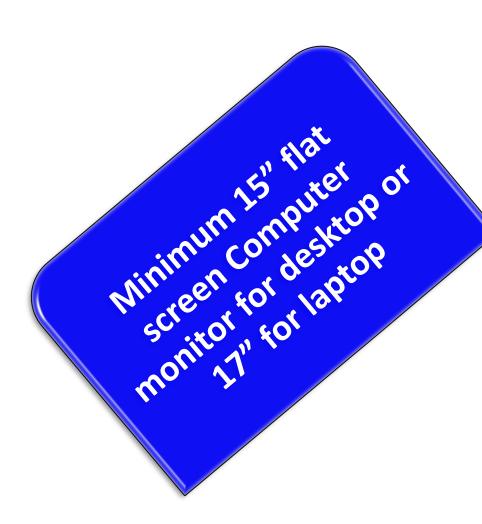

Minimum of 2GB RAM for all computers or thin-clients

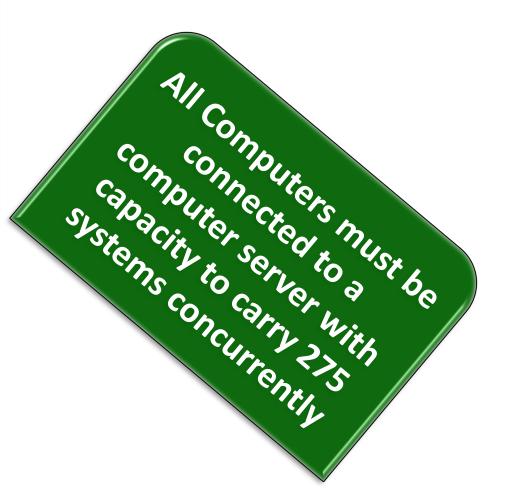

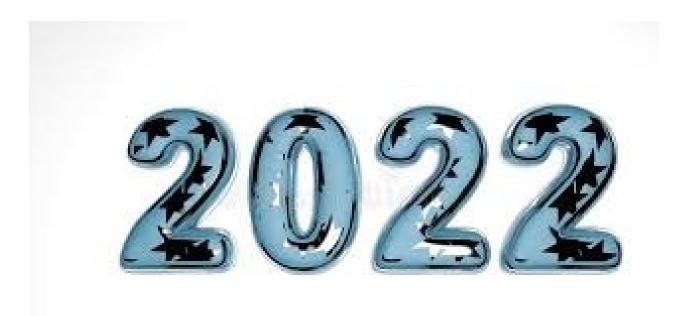

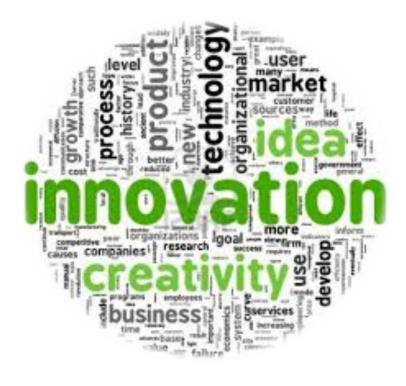

## **UTME/DE Registration**

#### **COLLECTION OF REGISTRATION FEE ON BEHALF OF CBT CENTRES**

#### **Cashless Registration at CBT Centres Beginning from 2022 Exercise**

- ✓ UTME/DE Registration process will be cashless
  - to prevent extortion and warehousing of candidates at CBT Centres
- ✓ JAMB would collect (and REMIT to Centres) the approved N700 UTME and DE registration fee
  - on behalf of CBT centres
  - along with its application fees
  - Reading Text
- ✓ Candidates go to any CBT Centre for registration without paying again
- ✓ Remittance is weekly

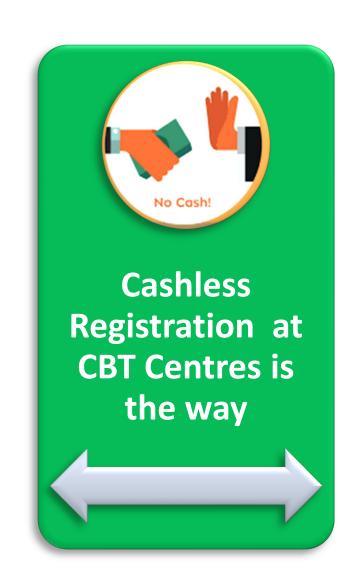

#### **BREAKDOWN OF PAYMENT**

✓ Breakdown of payments will be printed on the PIN Vending Receipt & on Registration Slip

- ₩3,500.00 ePIN
- ₩500.00 Reading Text
- ¥700 CBT Centre Service Charge for registration

✓ Consequently, every candidate pays №4,700

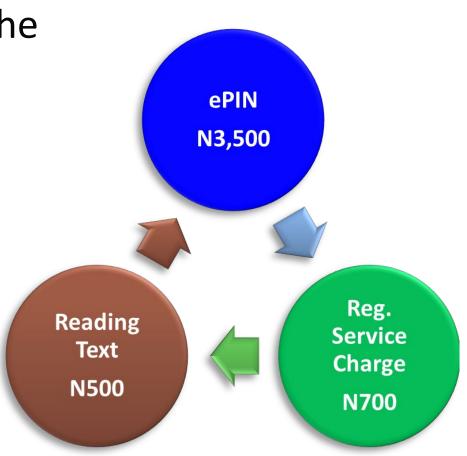

#### **INTRODUCTION OF NEW UTME SUBJECTS**

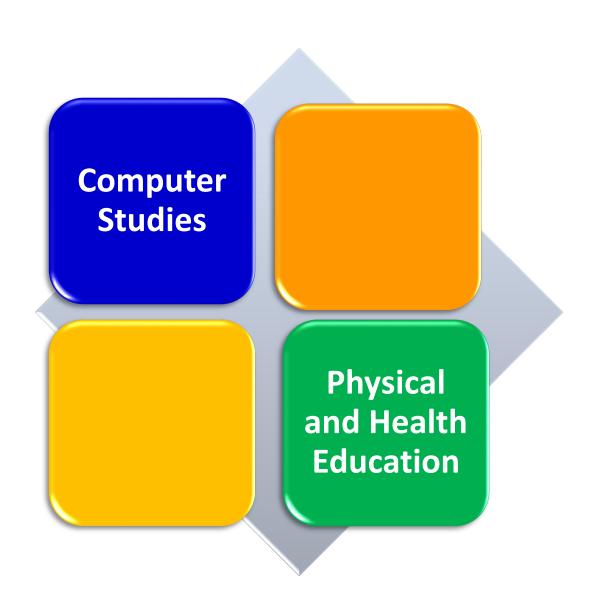

- ✓ Candidates sitting the UTME can now pick Computer Studies or Physical and Health Education
- ✓ There are now 25 UTME subjects beginning from the 2022 UTME exercise

## LISTING OF CENTRES FOR BLIND CANDIDATES DURING REGISTRATION

- ✓ Candidates choose only Examination Towns and not Centres during registration
- ✓ From this year, list of examination centres (dropdown menu) is available for any candidate who indicates that he or she is blind
  - to select the centre closest to his/her residence

#### **List of Centres for Blind Candidates**

- ✓ Abuja FCT
- ✓ Bauchi Bauchi State
- ✓ Benin City Edo State
- ✓ Ado-Ekiti Ekiti State
- ✓ Enugu Enugu State
- ✓ Kano Kano State
- ✓ Kebbi Kebbi State
- ✓ Lagos Lagos State
- ✓ Oyo Oyo State
- ✓ Jos Plateau State
- ✓ Yola Adamawa State

#### **REGISTRATION OF DEAF CANDIDATES**

A separate indicator for the deaf should be marked to differentiate them for special attention at the examination Centres

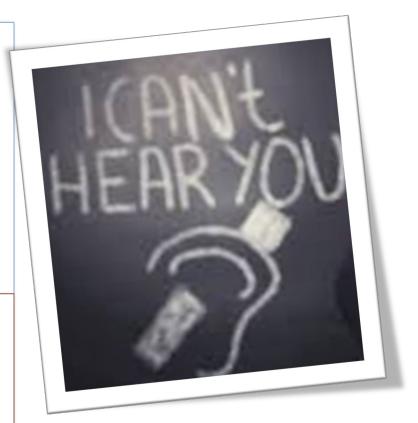

CBT Centres are to indicate this appropriately

#### **CUSTOMISED USSD CODE – Additional Short Code (66019)**

- ✓ JAMB uses 55019 as USSD code
- ✓ Service delivery from the vendor was at its lowest during the 2021 registration exercise
  - Candidates and stakeholders experience difficulty receiving response from 55019 USSD code
- ✓ A new USSD code vendor is now being engaged
  - To expand access
  - To reduce pressure on the existing provider particularly during the peak of the Board's operations
- ✓ SMS to the two codes will land on the JAMB platform
  - The first to hit the platform, is tied to the profile
  - Do not use both

## **NEW TREND: LOSS OF SIM/SERVER**

- ✓ JAMB recently experienced cases of lost of Servers/SIMs
  - A harlot was planted on a Technical Staff he was deceived him to a hotel after an examination and server (laptop) stolen from him
  - Robbery attacks of Examination officials at gunpoint
- ✓ JAMB knows they can't do anything with the servers
  - Syndicate looking for questions by all means to make money
  - They deceive candidates that they have access to past questions

#### ✓ The Board is re-engineering

- To make it unprofitable for anyone who steals its SIM or Server
- Decommissioning of Servers (computers)

## NEW TREND: LOSS OF SIM/SERVER cont'd

#### ✓ All persons to be involved in UTME/DE will sign an undertaking

- Permanent Staff of JAMB
   Ad-hoc Staff
   Service Providers
   CBT Centres
   Other Partners
- Candidates before completing registration

#### ✓ JAMB is working on a legal instrument

- Violators will refund the cost of lost or destroyed SIM/Server to JAMB
- Face prosecution

## 2022 Registration Requirements

National Identification Number (NIN)

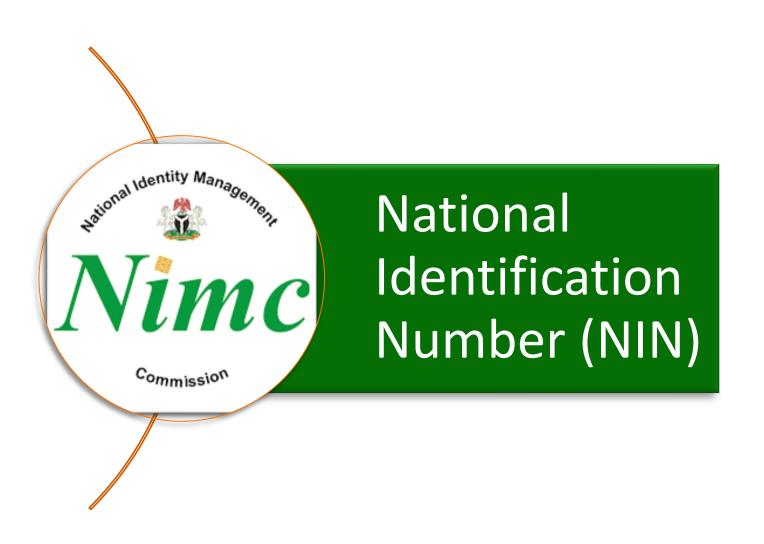

Each candidate must have obtained the NIN

## 2022 Registration Requirements (cont'd) Public Address System

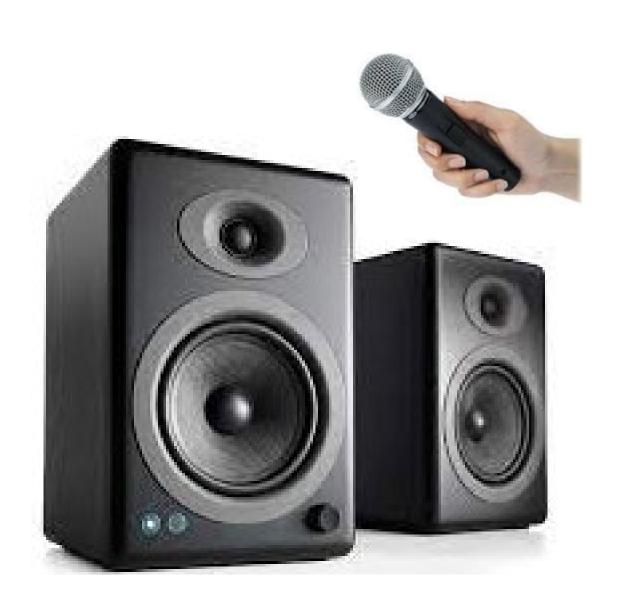

Every CBT Centre should provide Public Address System that will be used in addressing candidates and repeating instructions during registration and examination

# 2022 Registration Requirements (cont'd) White Background for Picture

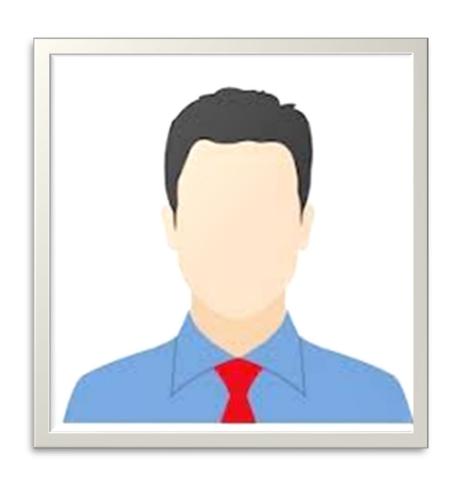

✓ All pictures MUST be taken with WHITE background

✓ Any centre that uploads picture without white background will be delisted

## Registration Requirements cont'd....

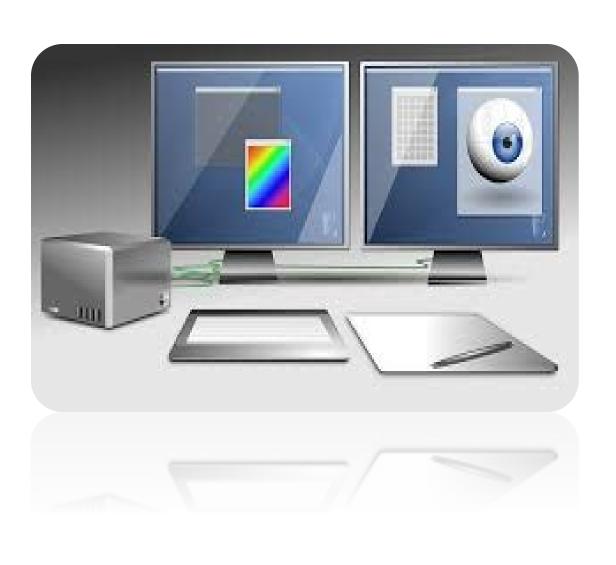

- ✓ 20 access codes to each Centre & monitored No transfer of NIN (ID) nor merger of individual processor's roles
- ✓ Opening of a minimum 10 access point out 20 for each Centre
- ✓ Capturing of another live picture through USB cameras in addition to the picture received from NIMC
- ✓ All registration points must have dual screens each facing the operator and candidate
- ✓ Candidate must preview registration before submission

## Registration Requirements cont'd...

✓ All registrations require biometric finger print authentication to print first copy of registration slip

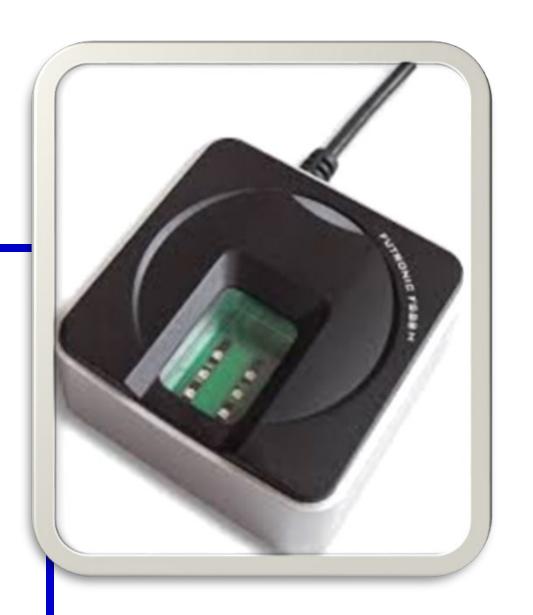

### PROFILE TRANSACTION

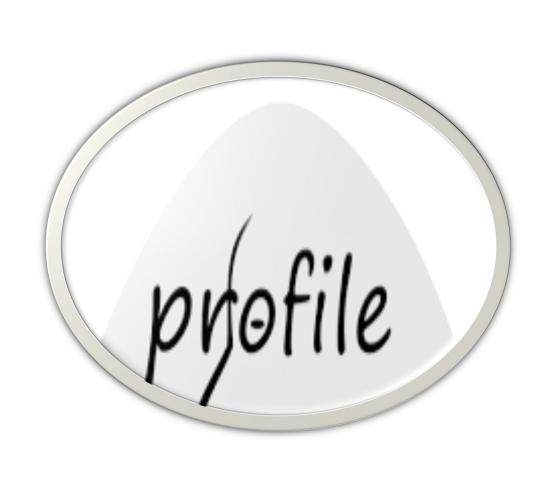

- ✓ All profile transactions require thumbprint
- ✓ No 3<sup>rd</sup> party transaction on any candidate's profile or platform

#### WHAT IS EXPECTED OF CBT CENTRES

- ✓ Use the SIM cards issued to you solely for the purpose of registration of UTME/DE & other related activities on JAMB portal
- ✓ Ensure that the SIM issued to your Centre is secured at all times
- ✓ Be in possession of SIM card issued to your Centre

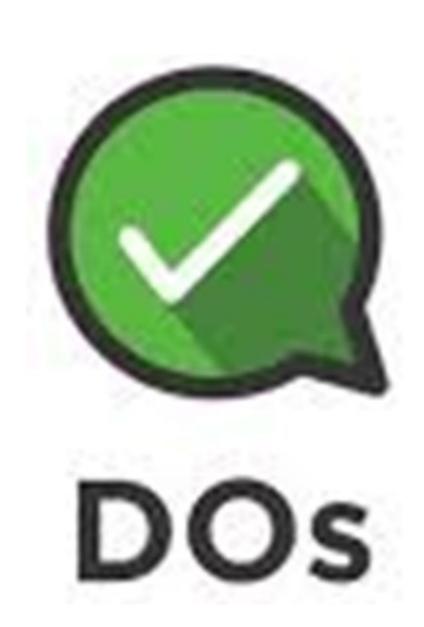

#### WHAT IS EXPECTED OF CBT CENTRES

- ✓ Follow the registration guidelines when registering candidates
- ✓ Comply with all advisories from the Board whenever it is sent to you
- ✓ Online network-test must have been completed
  - All 275 systems with appropriate qualities

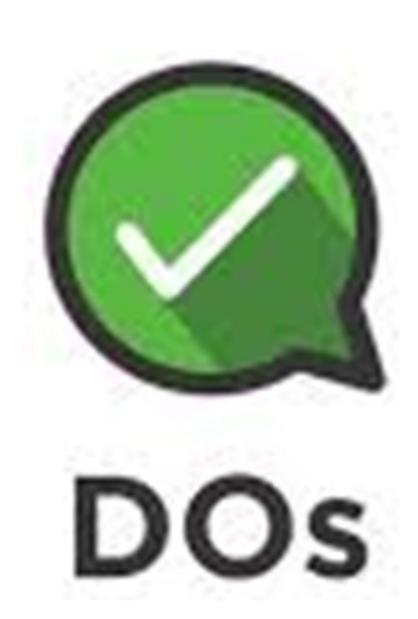

#### WHAT IS NOT EXPECTED OF CBT CENTRES

#### ✓ DO NOT:

- serve as AGENT for NIMC in enrollment for NIN
- use any other SIM card with the JAMB router
- transfer the SIM issued to you to another Centre
- take your Centre router/SIM outside your registered location/address under any circumstance
- share your access code with another party or person
- charge candidates above the stipulated/approved amount for each service rendered
- sell any material related to JAMB registration or examination at your Centre (Compact Disc, examination pack, examination question & answer, etc)
- collect any form of money for registration

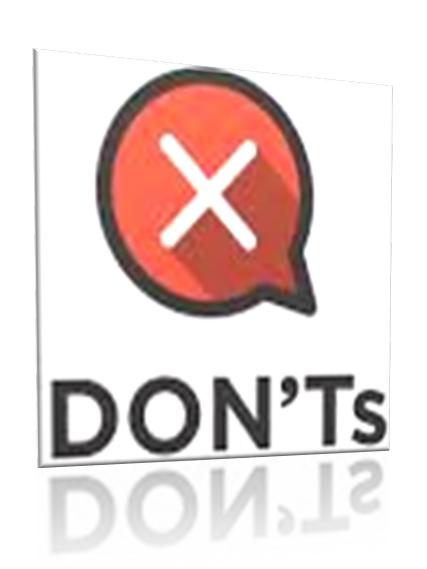

#### WHAT IS NOT EXPECTED OF CBT CENTRES

- ✓ Don't allow parents or guardians to accompany any candidate into the registration area or examination hall
- ✓ JAMB will not entertain any report of theft or loss of the SIM card
  - No replacement
  - Loss of SIM = Loss of Centre & Prosecution/Litigation
- ✓ You can't be Tutorial Centre for JAMB examination except it is pro-bono (free)
  - Most tutors are grand-examination fraudsters

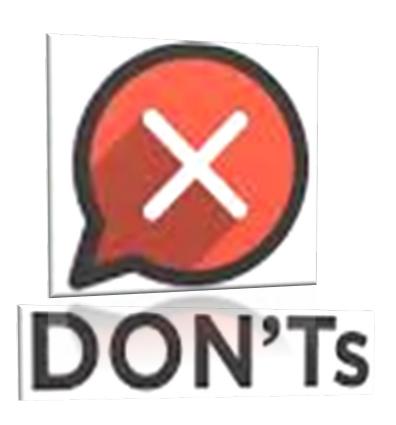

### **Financial Partners: Sale Points**

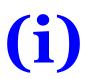

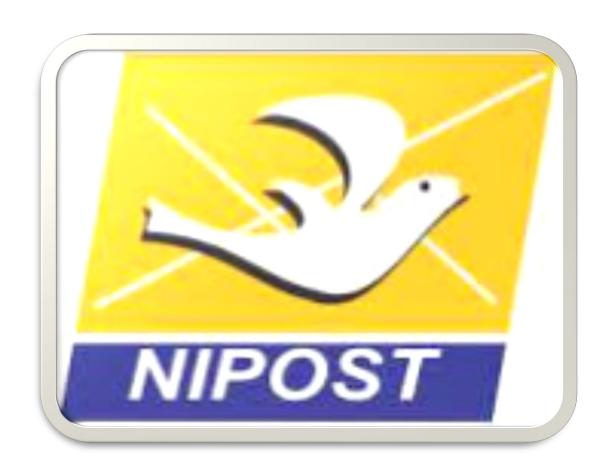

## NIPOST & Participating Banks

Access, Ecobank, FCMD, Fidelity, GTB, Jaiz, Polaris, Sterling, Union, Unity, etc

**(ii)** 

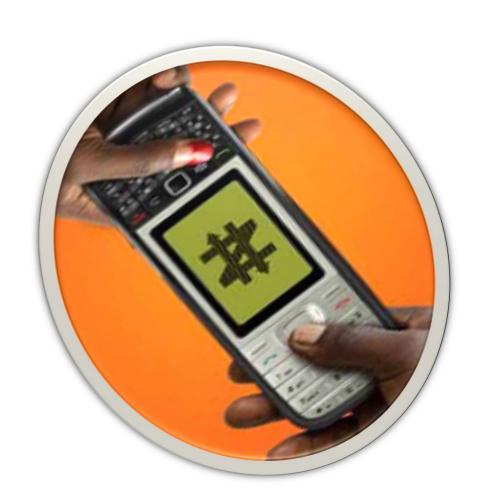

## **Mobile Money Operators**

OPay, Paga, e-Tranzact (PocketMoni), Packway Projects (Readycash), Express Savings Solution Ltd, etc

(iii)

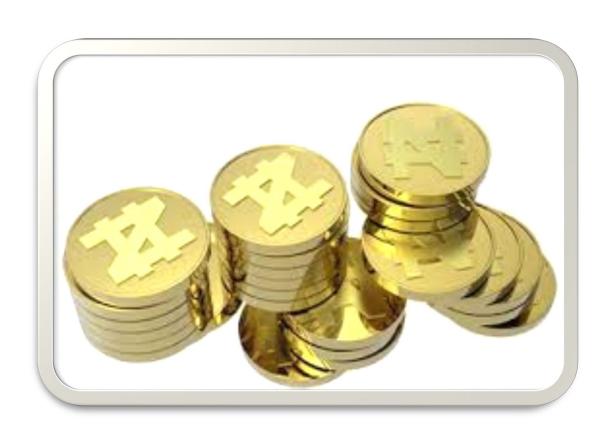

# Participating Micro Finance Banks

Zazzau, Obeledu, etc

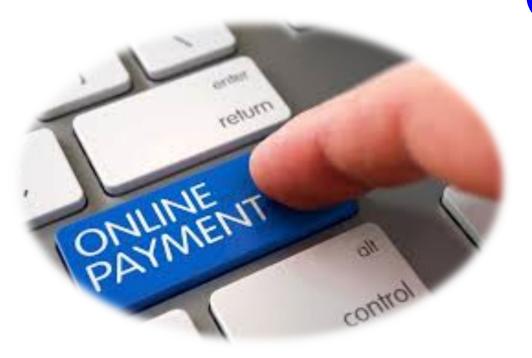

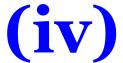

# online Payment Platforms:

Unified Payments (UPSL),

SystemSpecs (Remita) & InterSwitch

(Quickteller)

(v) POS (UPSL)

Unified Payment System Limited

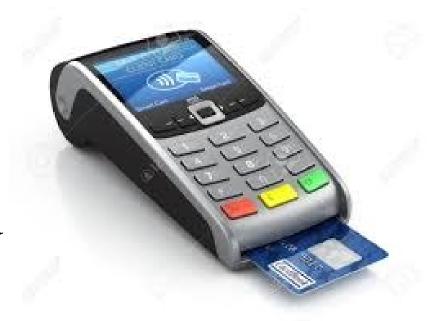

(vi)

### **ATM**

(of the participating banks)

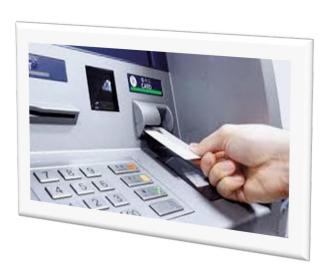

### Financial Partners: Sale Point (cont'd)

### (vii)

### **USSD**

(for mobile banking)

- ✓ They will be available at all JAMB Accredited CBT centres for payments (including service fees)
- ✓ Deploy Tellers & bank operators to ALL CBT Centres

# DETAILS OF PAYMENT METHODS (STEP BY STEP)

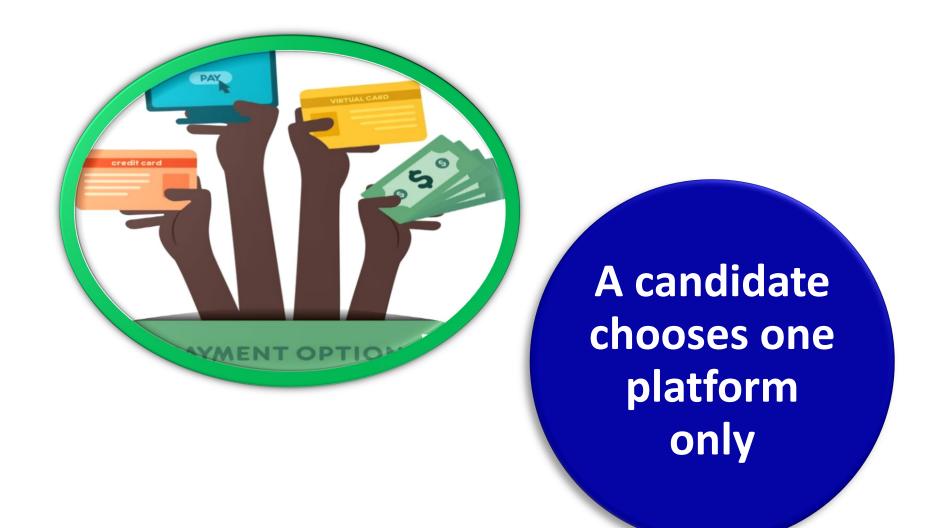

#### 1. PAYMENT THROUGH BANKS INCLUDING

This is available at CBT Centres and other outlets

✓ Candidate presents
Profile Code and pay by
cash or card

✓ ePIN is delivered to the candidate's unique telephone number

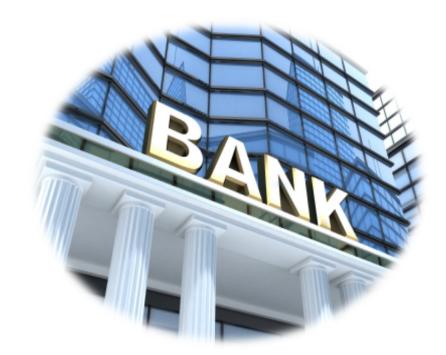

### 2. PAYMENT THROUGH POS

This is available at State Offices of JAMB + CBT Centres, Other POS Outlets & any CBT Centre that demands it

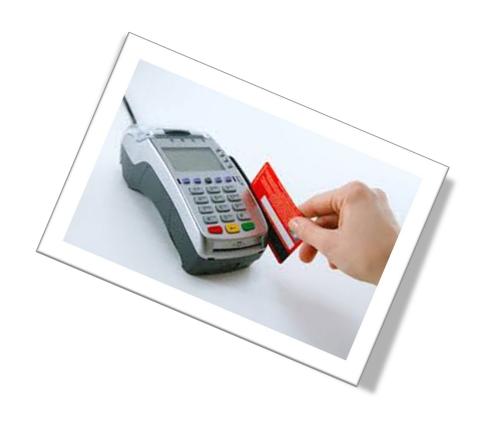

- ✓ Candidate presents Profile Code & pay by card
- ✓ ePIN is then delivered to the candidate's unique telephone number

## 3. PAYMENT THROUGH MOBILE MONEY OPERATORS (MMOs)

#### This is available at CBT Centres & Other Agent Outlets

- ✓ Candidate presents Profile Code & pay by cash
- ✓ ePIN is then delivered to the candidate's unique telephone number

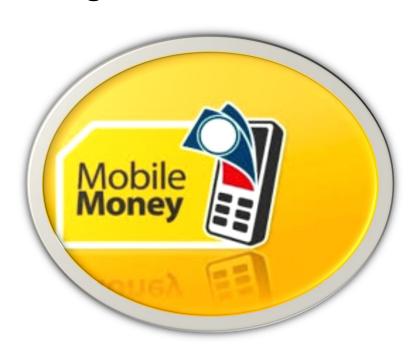

#### 4.

#### **PAYMENT USING ATM**

This is available at all ATM outlets of participating Banks

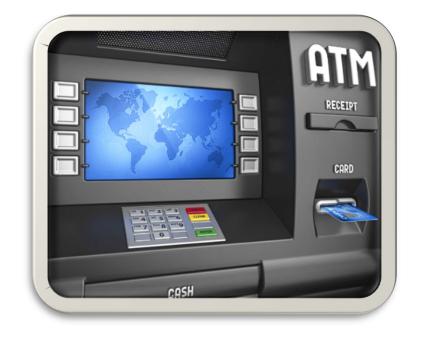

- ✓ Candidate selects Bill Payment & then pick JAMB
- ✓ Enters Profile Code & pay
- ✓ ePIN is then delivered to the candidate's unique telephone number

### 5. ONLINE PAYMENT ON JAMB PORTAL

- ✓ Visit JAMB website: www.jamb.gov.ng
- ✓ Click Purchase of 2022 Application Document
- **✓ Enter Profile Code**
- ✓ Select payment Method e.g. UPSL or Remita
- ✓ Make payment
- ✓ ePIN is then delivered to the candidate's unique telephone number

### 6. PAYMENTS USING USSD

- ✓ Dial \*565\*6\*55019#
- **✓ Enter Profile Code**
- ✓ Select bank & follow the prompts to complete payment
- ✓ ePIN is then delivered to the candidate's unique telephone number

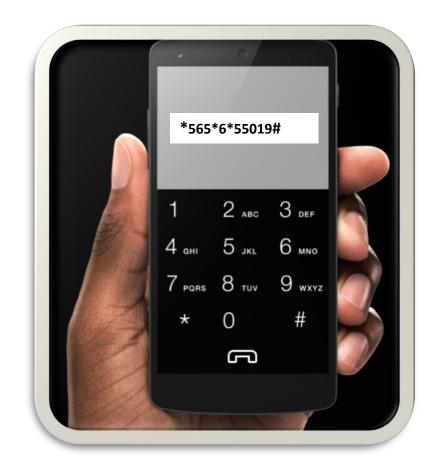

# Payment/Collection Requirements (Reminder)!!!

- ✓ All transactions by JAMBowned CBT centres (PRC/PTC) are cashless
- ✓ Other CBT centres (CTC/CRC) are encouraged to open bank accounts with any of the participating banks, & use POS services

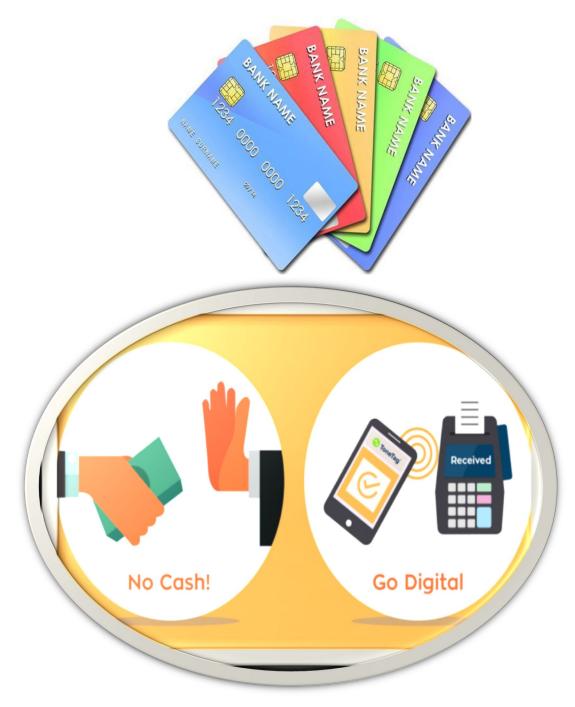

### **CUSTOMISED USSD CODE** – Additional Short Code (66019)

- ✓ JAMB uses 55019 as USSD code
- ✓ Service delivery from the vendor was at its lowest during the 2021 registration exercise
  - Candidates and stakeholders experience difficulty receiving response from 55019 USSD code
- ✓ A new USSD Code Vendor has been engaged 66019
  - To expand access
  - To reduce pressure on the existing provider particularly during the peak of the Board's operations
- ✓ SMS to the two codes will land on the JAMB platform
  - The first to hit the platform, is tied to the profile

### **2022 ePIN Payment Process by Candidates**

- 1. Each candidate must have obtained the NIN as earlier directed by JAMB;
- 2. The cell phone number used for sending NIN to either **55019 or 66019** is automatically tied to the candidate's name supplied by NIMC and will be used in all communications related to his/her 2022
  Application/ Examination

- 3. Write the word 'NIN' then space and add your 11 digit NIN number and send to either **55019** or **66019** 
  - e.g [NIN 00123456789].
  - There should be a space between the word 'NIN' and your 11 digit NIN

### 2022 ePIN Payment Process by Candidates (cont'd)

- 4. After sending a message to either **55019** or **66019**, candidate will receive on his/her phone:
  - 10 digit profile code
  - registered name with NIMC

- 5. The candidate presents the profile code at the point of procurement of form (Banks, MMOs, MFBs, Switches, USSD Partners). The ePIN is then sent as text message to the candidate
- 6. The candidate presents the ePIN at any JAMB accredited CBT centre for registration

### **SELF HELP IN CASE OF LOSS OF PROFILE CODE**

(Before Procurement of ePIN)

- To retrieve a lost profile code, send [RESEND] to either 55019 or 66019 as a text message from the same cell phone number
- The Profile Code would then be retrieved and delivered on the candidate's registered cell phone number

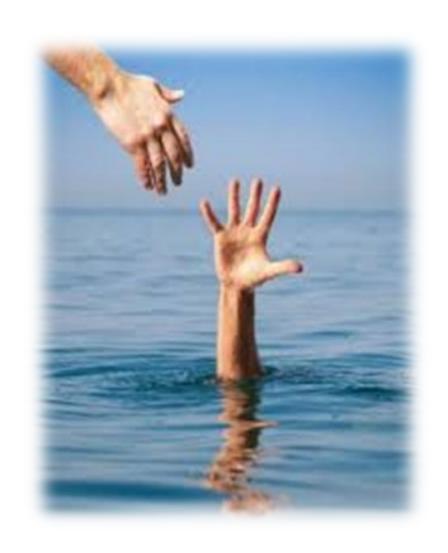

### **SELF HELP ON ePIN**

(After Procurement of ePIN)

- ✓ If ePIN is not received or lost, send [UTMEPIN] or [DEPIN] to either 55019 or 66019 for UTME or DE respectively from the registered cell phone number
- ✓ The ePIN would then be retrieved and delivered on the candidate's registered cell phone number

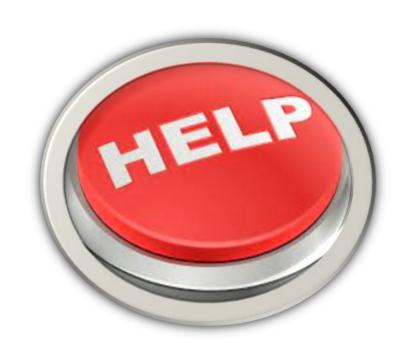

### **REGISTRATION PROCESS - At CBT Centres**

The candidate presents the ePIN & Profile Code at any JAMB accredited CBT Centre for validation and completion of registration

- ✓ Candidate will not pay any money as Service Charge to any CBT Centre
- ✓ Once profile code is entered, candidate's read-only biodata appears on the form
  - Names
  - Date of birth
  - Nationality
  - L.G.A. (can be required to fill in if blank (vacant)
  - State of origin
  - Gender
  - Picture (a second picture will also be captured with biometric data enrolment)

### **REGISTRATION PROCESS - At CBT Centres (cont'd)**

### ✓ Candidate Provides:

- Choice of institutions & programmes (Disciplines)
- Qualification with grades/dates, if not awaiting result
- UTME subjects & choice of examination town for
  - (a) Mock examination (optional)
  - (b) Examination for UTME (actual examination)
- Proprietorship of Secondary School
  - (i) Federal Government College
  - (ii) Army/Air Force/Navy/Police School
  - (iii) University/Polytechnic/College of Education Staff School
  - (iv) Other Public Schools
  - (v) Private School
  - (vi) No formal Secondary School

### **REGISTRATION PROCESS - At CBT Centres (cont'd)**

- ✓ Review entries & confirm correctness
- ✓ Accept the conditionalities by another thumb-printing
- ✓ Print Registration Slip only by biometric authentication to confirm valid biometric enrolment (UTME+DE)
- ✓ Collect reading text & CD
- ✓ NO OFFLINE REGISTRATION
  - all accredited CBT centres have been empowered for real time online registration
- ✓ Self-Service Centres are being established as trial testing at JAMB offices

### **BIOMETRIC CHALLENGES**

- ✓ Candidates with biometric challenges can ONLY register at JAMB Headquarters in Abuja
- ✓ No other CBT centre is allowed to register such candidates
- ✓ They will also sit their examination at JAMB headquarters in Abuja

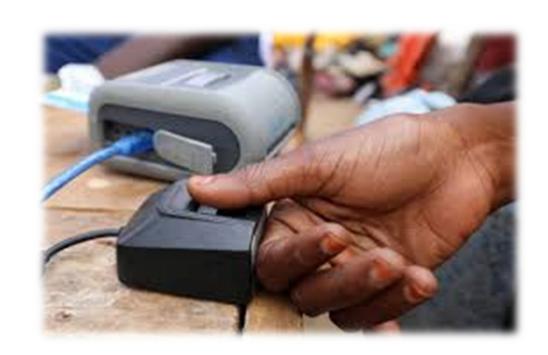

### Payment & Registration Flow

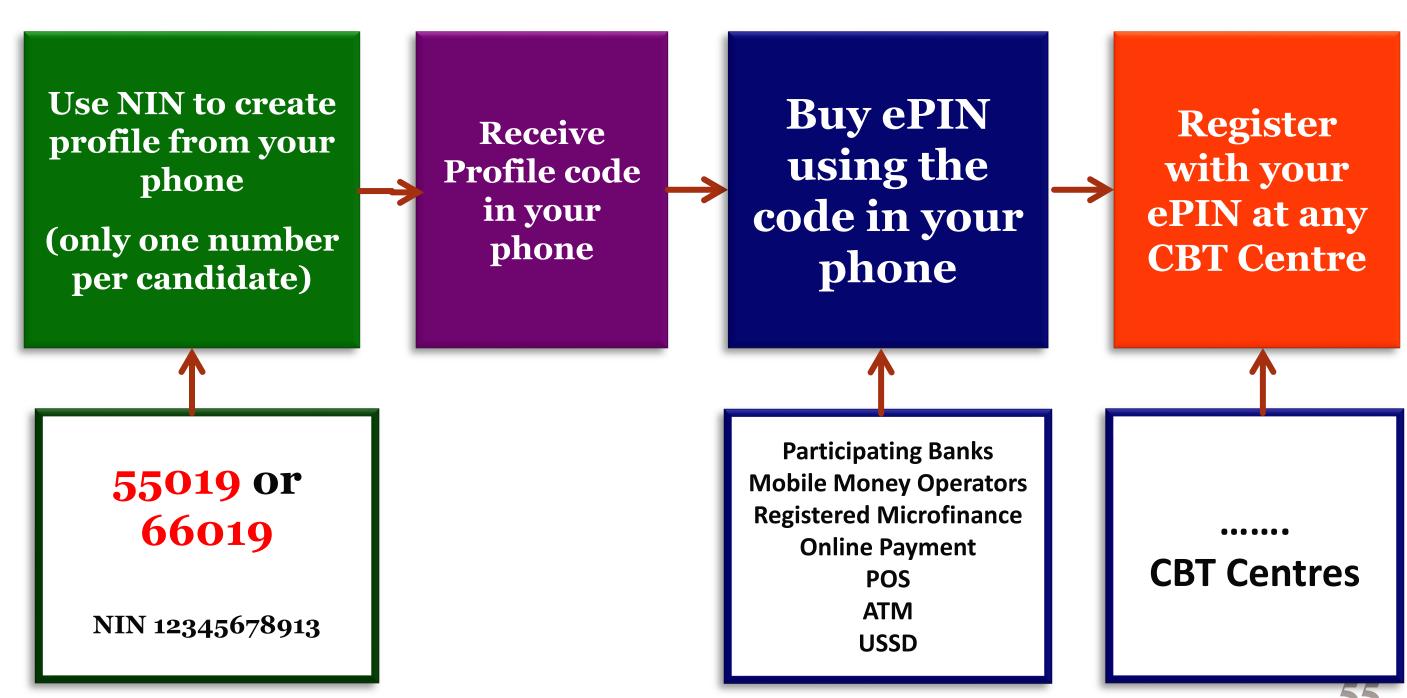

### SERVICES THAT CANDIDATES CAN ACCESS ONLINE

(from any system with internet facility)

| S/N | TYPES OF SERVICES                          | Portal Charges<br>( <del>N</del> ) |
|-----|--------------------------------------------|------------------------------------|
| 1.  | Printing of Result Slip                    | 1,000                              |
| 2.  | Printing of Admission Letter               | 1,000                              |
| 3.  | Accept/Reject Admission on Caps            | Free                               |
| 4.  | Accept/Reject Approval of Transfer on Caps | Free                               |
| 5.  | Create Support Ticket                      | Free                               |

## SERVICES THAT ALL JAMB APPROVED CBT CENTERS (including PTCs and PRCs) CAN ATTEND TO

| S/N | TYPES OF SERVICES                          | Portal<br>Charges<br>( <del>N</del> ) | JAMB CBT Centre Maximum Service Charge (N) | Non JAMB CBT Centre Maximum Service Charge (N) |
|-----|--------------------------------------------|---------------------------------------|--------------------------------------------|------------------------------------------------|
| 1.  | Candidate Profile Creation                 | Free                                  | Free                                       | Free                                           |
| 2.  | UTME Registration                          | 3,500                                 | 700 – Paid                                 |                                                |
| 3.  | D.E Registration                           | 3,500                                 |                                            |                                                |
| 4.  | Change of Institutions/Programme (UTME)    | 2,500                                 | 100                                        | 200                                            |
| 5.  | Change of Institutions/Programme (DE)      | 2,500                                 | 100                                        | 200                                            |
| 6.  | Correction of A-level Data                 | 2,500                                 | 100                                        | 200                                            |
| 7-  | Upload of S. S. C. E (UTME/DE)             | Free                                  | 100                                        | 100                                            |
| 8.  | Upload of S. S. C. E (A - Level)           | Free                                  | 100                                        | 200                                            |
| 9.  | Print Result Slip                          | 1,000                                 | 100                                        | 200                                            |
| 10. | Print Admission Letter                     | 1,000                                 | 100                                        | 200                                            |
| 11. | Accept/Reject Admission on CAPS            | Free                                  | Free                                       | 50                                             |
| 12. | Accept/Reject Approval Of Transfer on CAPS | Free                                  | Free                                       | 50                                             |
| 13. | Create Support Ticket                      | Free                                  | Free                                       | 50                                             |

## SERVICES THAT ARE LIMITED TO PTCs & PRCs (JAMB OWNED CENTRES)

| S/N | Services                                                                                  | Portal<br>Charges (₦) | Service<br>charge at<br>( <del>N</del> ) |
|-----|-------------------------------------------------------------------------------------------|-----------------------|------------------------------------------|
| 1   | Application for fresh Foreign candidates (Foreigners only)                                | 5, 000                | 700                                      |
| 2   | Distance learning Registration                                                            | 3, 500                | 700                                      |
| 3   | National Open University Registration                                                     | 3, 500                | 700                                      |
| 4   | Registration of Part Time                                                                 | 3, 500                | 700                                      |
| 5   | Registration of Sandwich                                                                  | 3, 500                | 700                                      |
| 6   | Condonement of illegitimate Admission with JAMB Registration Number                       | 5, 000                | 300                                      |
| 7   | Condonement of illegitimate Admission without JAMB Registration Late Registration Penalty | 3, 500<br>5, 000      | 700                                      |
| 8   | Transfer of Admission (Foreign candidate transfer                                         | 5,000                 | 300                                      |
| 9   | Transfer of Admission (Local candidate transfer                                           | 5, 000                | 300                                      |
| 10  | Application for program change (New Admission letter)                                     | 2, 500                | 300                                      |
| 11  | Normalization of improper inter-university movement (deletion)                            | 5, 000                | 300                                      |
| 12  | Retrieval of Registration Number                                                          | 1, 000                | 100                                      |
| 13  | Conversion of UTME to DE                                                                  | Free                  | Free                                     |

### PROVIDING SERVICES AT CBT CENTRES

### 1. REMITA RETRIEVAL REFERENCE (RRR)

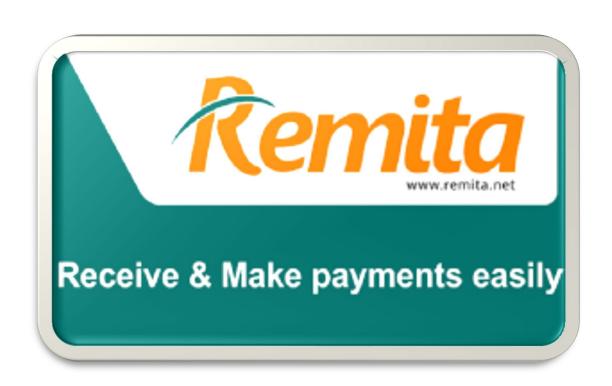

- Candidates do not need to go to cybercafes to generate RRR for portal and non-portal payments
- ✓ This can be done using POS provided at the centre
- ✓ Remember: you pay heavy commission on RRR e.g N157 for paying N100 = N257

### PROVIDING SERVICES AT CBT CENTRES cont'd

### 2. ADDITIONAL PAYMENT OPTION

(Unified Payment System Limited)

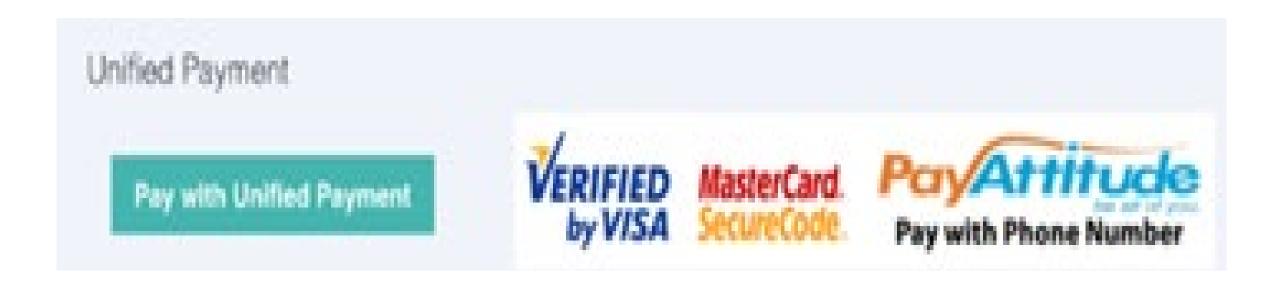

Accepts all types of ATM cards (Mastercard, Visa, Verve, e.t.c.)

### PROVIDING SERVICES AT CBT CENTRES cont'd

### 3. RESET PROFILE PASSWORD

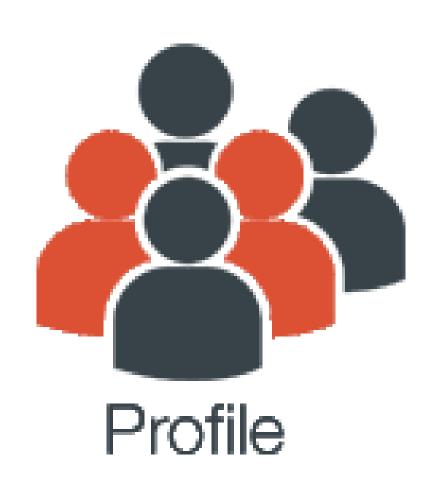

Candidates can reset lost or forgotten profile password on their registered cell phone by sending [password] space [email address] to either 55019 or 66019 as a text message from the same mobile number

### PROVIDING SERVICES AT CBT CENTRES cont'd

### 4. PROFILE PASSWORD

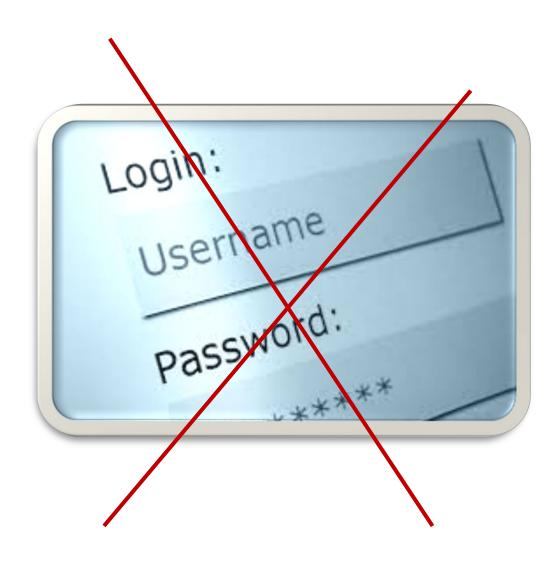

- ✓ CBT centres do not require password from candidates to provide any of the services to them
- ✓ All you need is to login with CBT
  Centre User Account & enter the
  candidate's email/profile
  code/registered cell phone number to
  render the service
- ✓ Your login activities are then tracked
- ✓ It is an **offence** to demand for any password of candidate before rendering any service

### STEP BY STEP

# LOGIN TO CANDIDATE'S PROFILE WITHOUT PASSWORD

- From CBT Centres

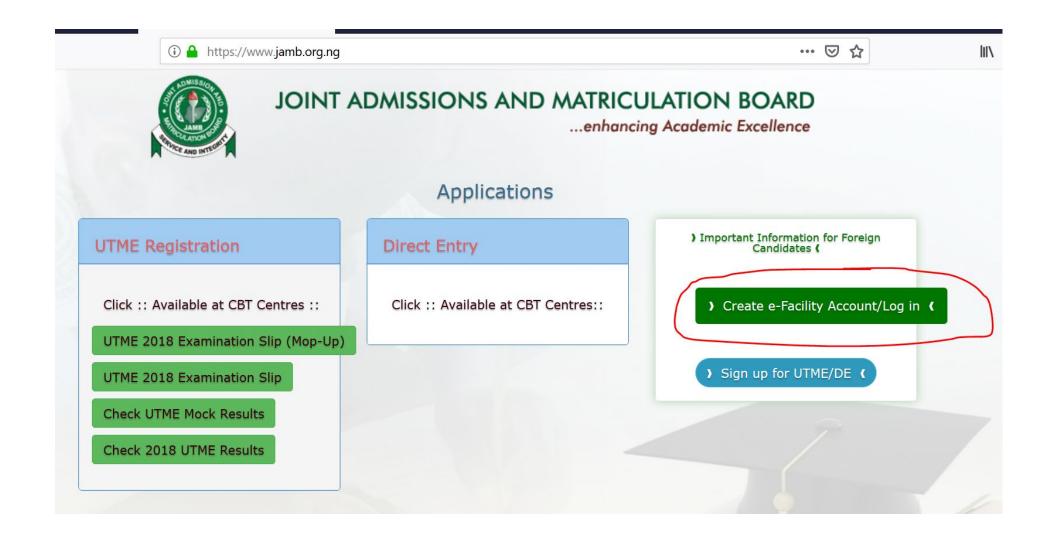

- ✓ To login to candidate's profile without password, visit <u>www.jamb.gov</u> and click on "Create e-Facility Account/Login" button
- ✓ The portal auto-detect that it is launched from a router network and redirect to CBT User Login Page

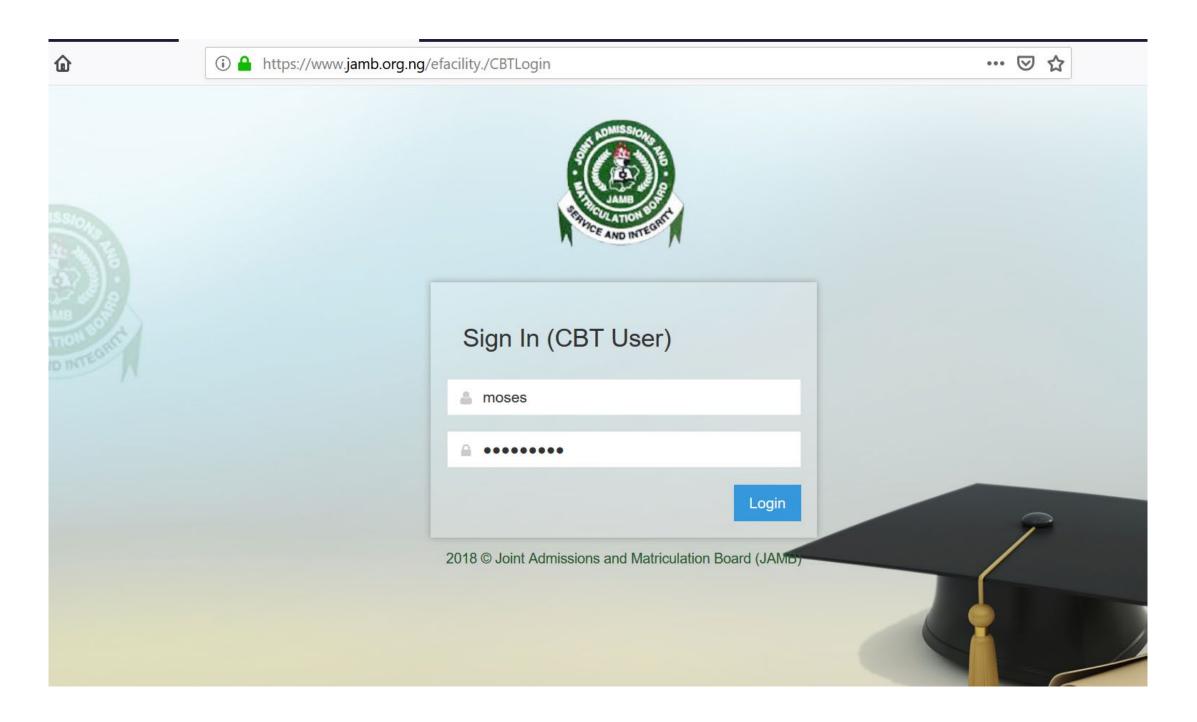

CBT User need to provide login information, then click "Login" button to be login to CBT User handle

65

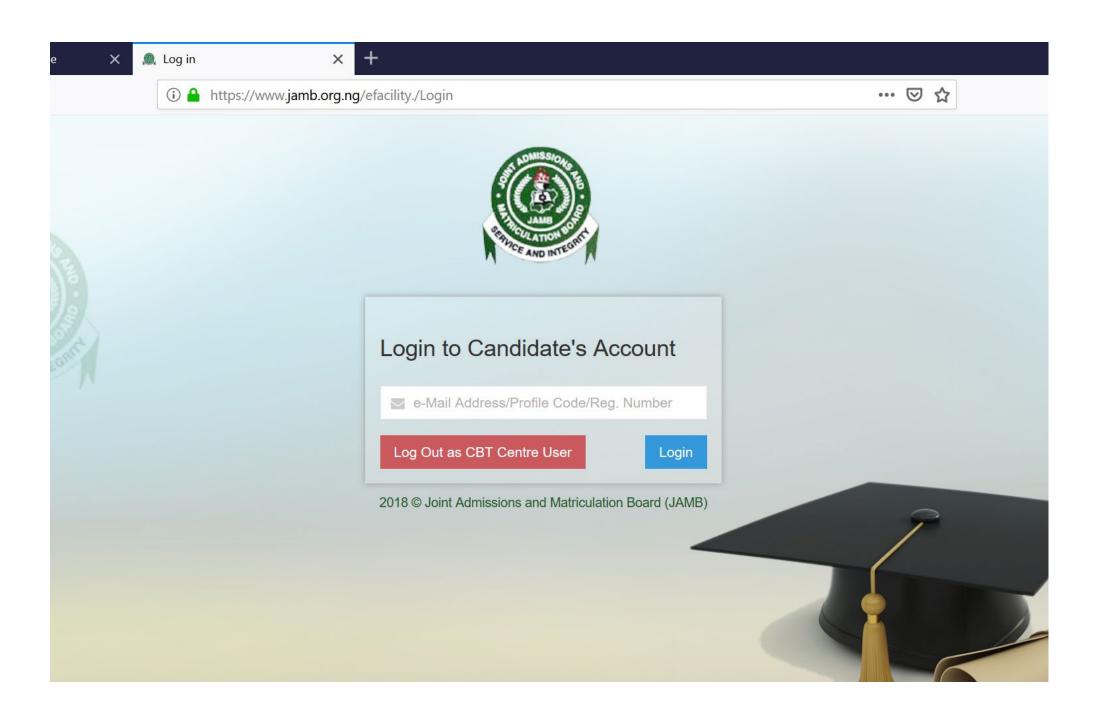

The CBT User can now login to candidate's profile using candidate's email address, profile code or registration number

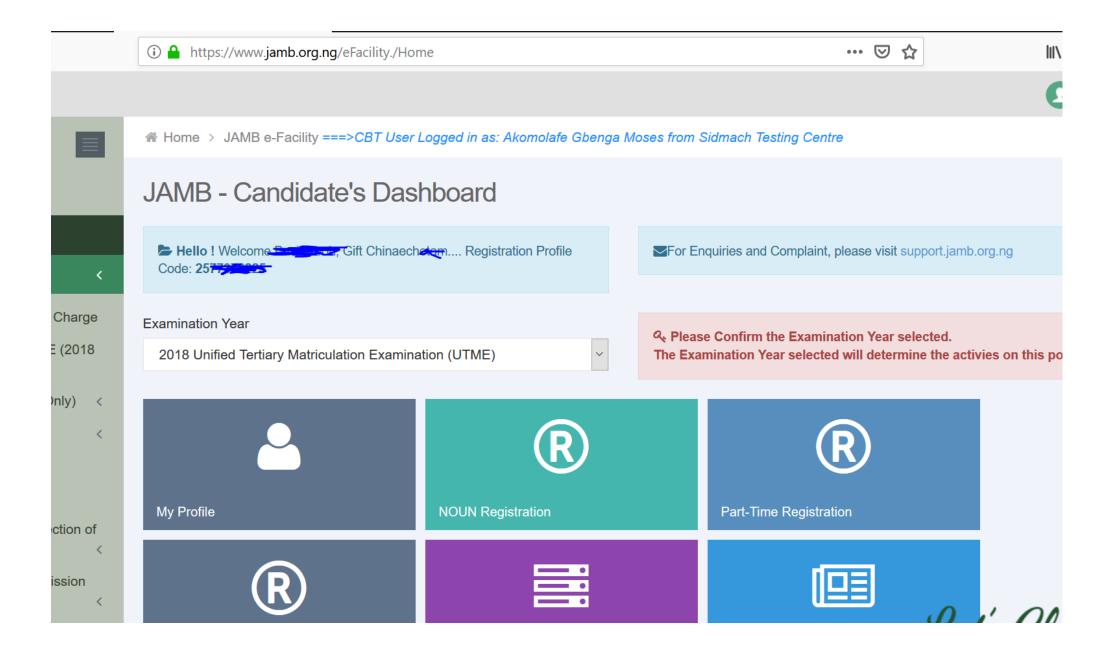

- ✓ On login to candidate's profile, the name of the CBT User and the Centre Name are shown on top of the candidate's dashboard
- ✓ All deeds captured against the Centre/Staff code

### WRONG EMAIL PASSWORD

(Not Profile Password)

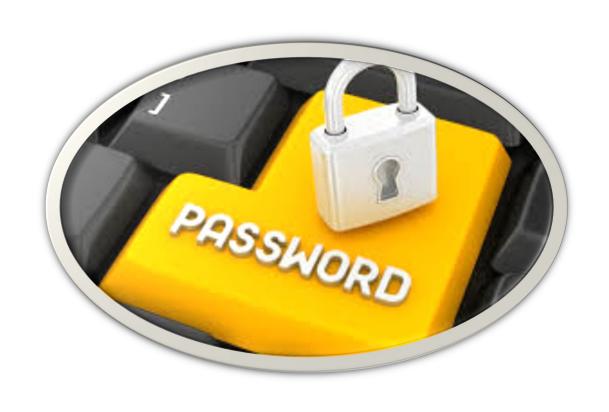

Candidates should open their email service provider application such as Yahoo, Gmail, ymail, etc & follow the instructions on 'forgot password'

# Problem of Correction of Data by Candidates (Questions to Ask)

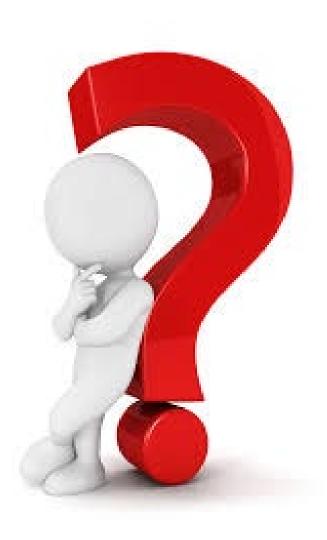

- ✓ Is the cell phone number the registered number for the profile
- ✓ Is the profile email supplied the same one used during registration
- ✓ Have you not created another profile or email, if you have, then NO DEAL & NO SHOW

### **UPLOAD OF STOCK RECEIVED**

(stock.jamb.gov.ng)

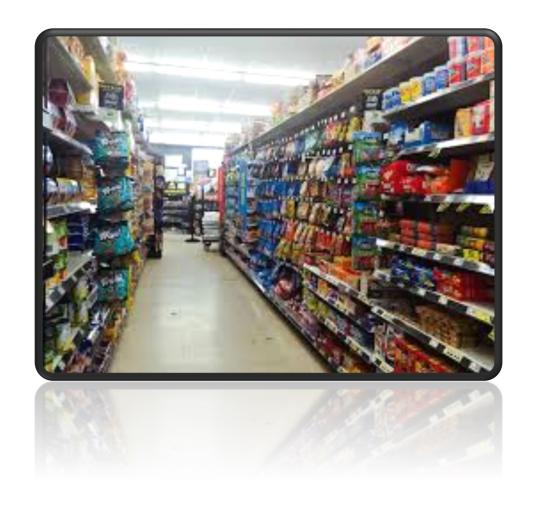

Centres MUST confirm all stocks received (reading text & harmonized brochure/syllabus) on the online stock management system

stock.jamb.gov.ng

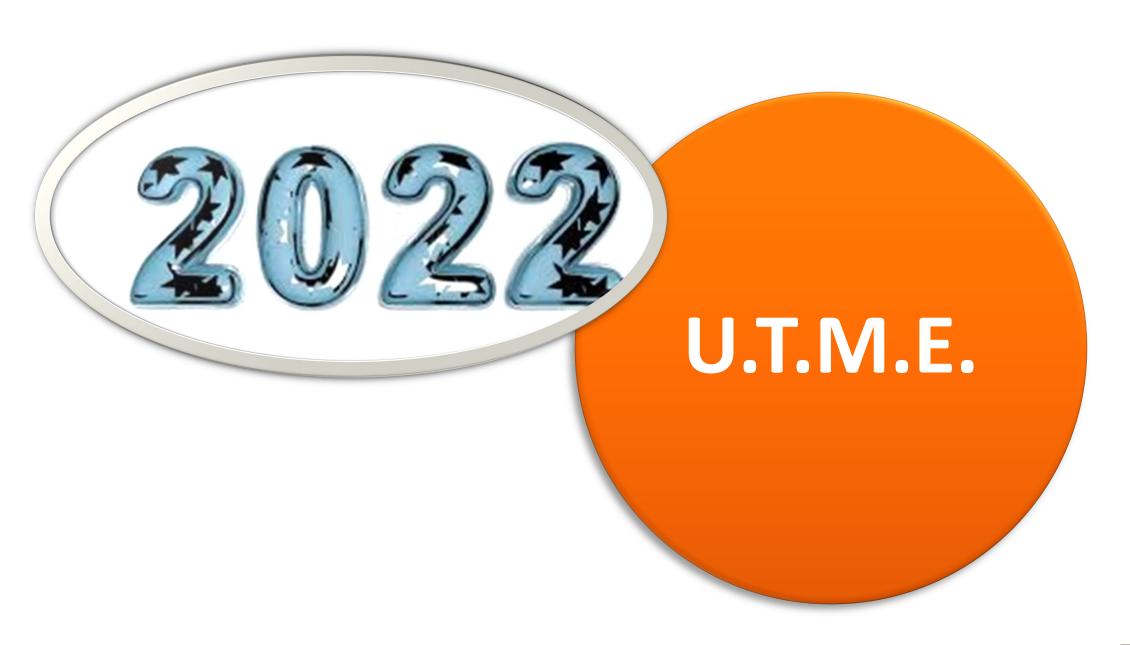

### **2022 Examination Instructions**

### Network Cable for Biometric Verification – Reminder!!!

- ✓ A single NETWORK CABLE to connect biometric verification system (point) to Server Room
- ✓ All biometric verifications before examination must be captured real-time by JAMB Examination Delivery Server
- ✓ No show should have his/her biometrics& picture freshly captured at the Centre

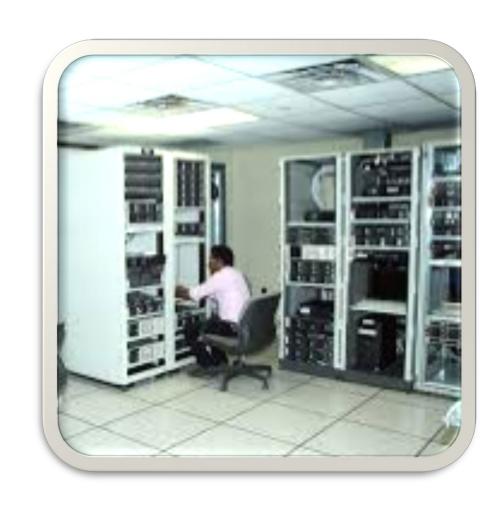

Use of Star Topology - Reminder!!!

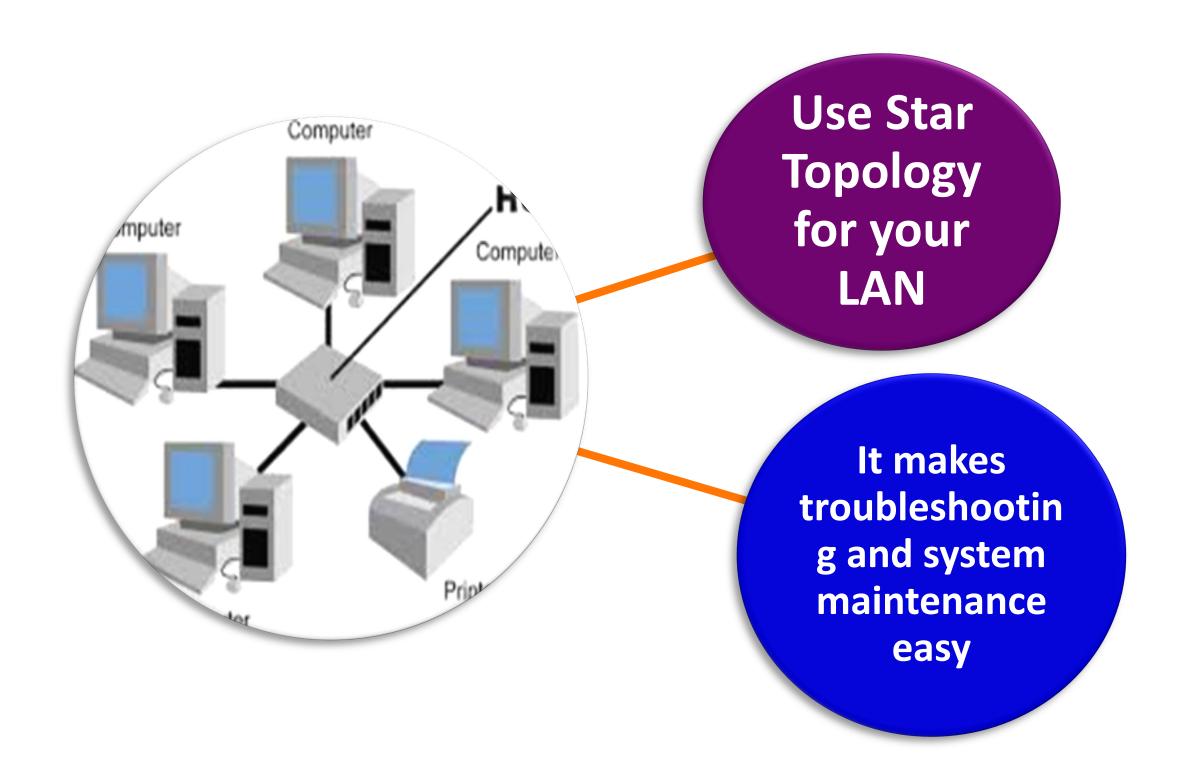

### Recommended Examination Sessions per day -Reminder!!!

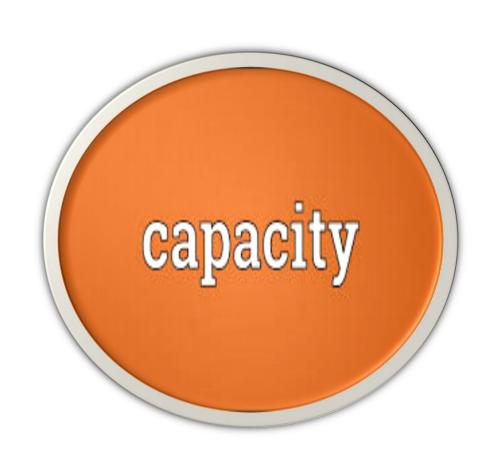

- ✓ Every CBT Centre must have capacity to hold 4 examination sessions per day
- ✓ The fourth session would be used as reserve session provided for rescue services to other Centres

#### Reservation of IP Addresses 1 to 10

Reserve IP addresses 1 to 10 for JAMB Servers e.g. 192.168.10.6

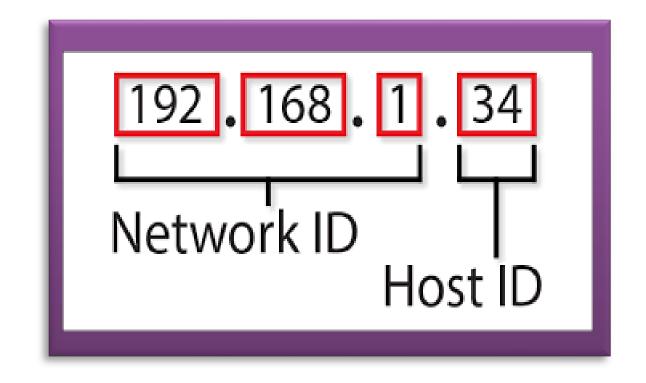

# 2022 Examination Instructions CCTV Footages

Each Centre must have evidence to show that the number of CCTV footages copied by Technical Officers and CPN officials correspond with the number of channels available for all cameras installed

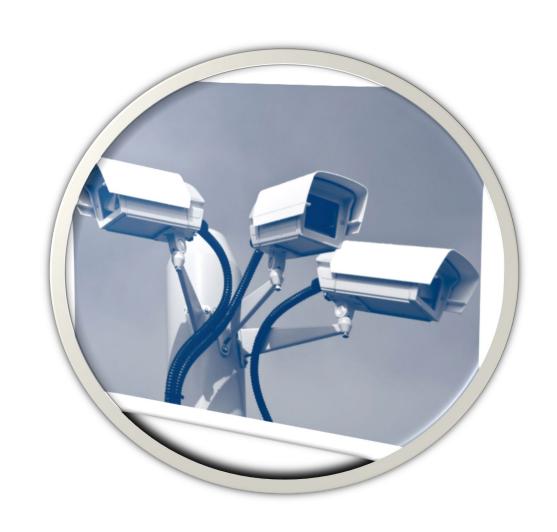

# **2022 Examination Instructions**Collection of E-Slip from Candidates

No examination official should collect e-Slip (Registration Slip) from any candidate either before, during or after the examination

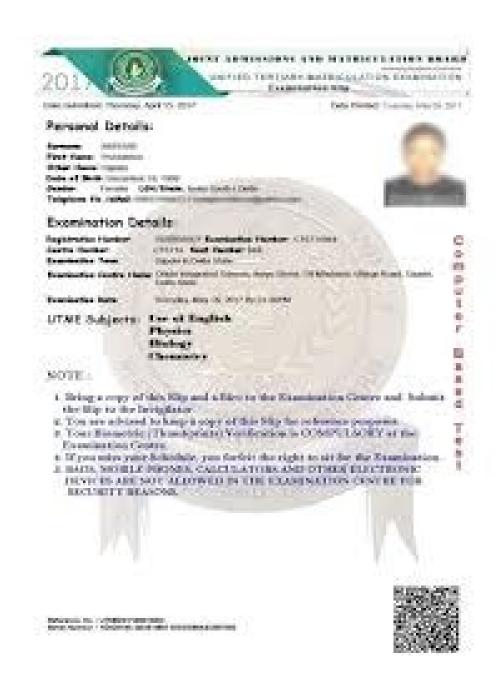

Using Biometric Verification to login by Candidates for examination

Only candidates
who are
biometrically
verified
successfully
would be able
to login for
examination

Any Centre/one which allows candidate(s) into the Examination Hall and cannot login would be held responsible

### No login after One Hour of Activation of Examination

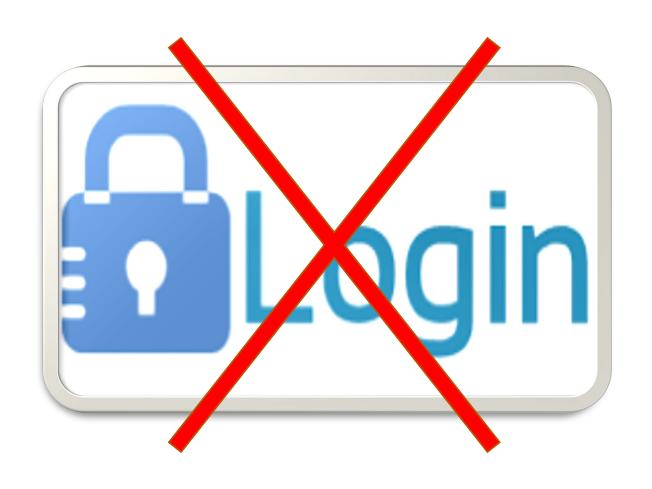

No candidate
would be able to
login after one
hour of
activation of
examination

### Minimum of one (1) Hour Duration in the Examination by any Candidate

No candidate is allowed to spend less than one (1) hour during his/her examination

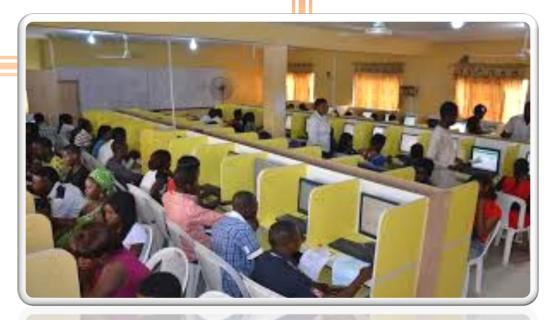

# **2022 Examination Instructions**Visible and Clearly Tagged Seat Number on Cubicles

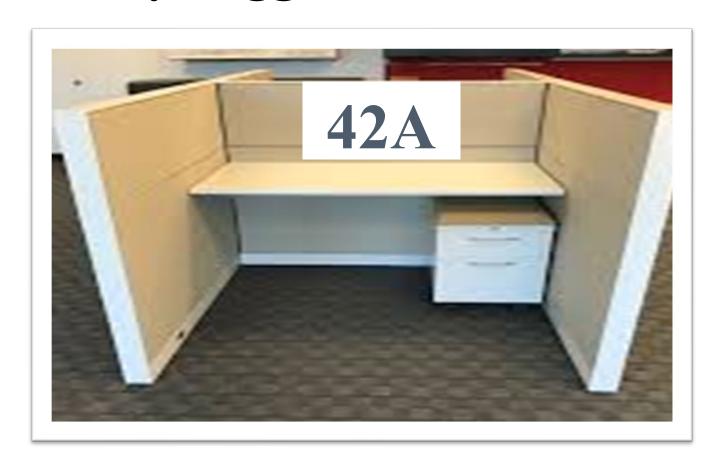

- ✓ Every Cubicle MUST be clearly tagged with bold & visible Seat Number that CCTV cameras can capture
- ✓ Samples and each centre is to place it before Mock Examination

### JAMB BROCHURE PREVIEW IBASS

### It has eligibility checker:

- To assist candidates to match their requirements with programmes in an institution
- Provides alternative programme(s) where there is no match

available at www.jamb.gov.ng

### **Mock UTME Fee**

✓ N700 collected for Mock Examination will be shared equally by the CBT Centre & the Board

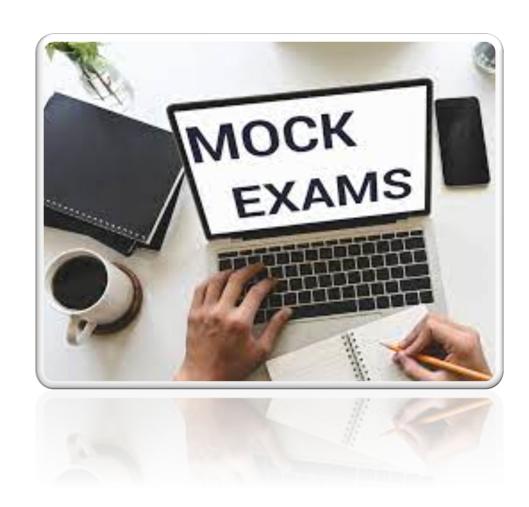

### **Centres Payment Application**

### ✓ This gives details of

- number of candidates registered by the centre
- number of candidates who sit examination at the centre
- all payments made to the centre
- all payment deductions from the centre

### centres.jamb.gov.ng

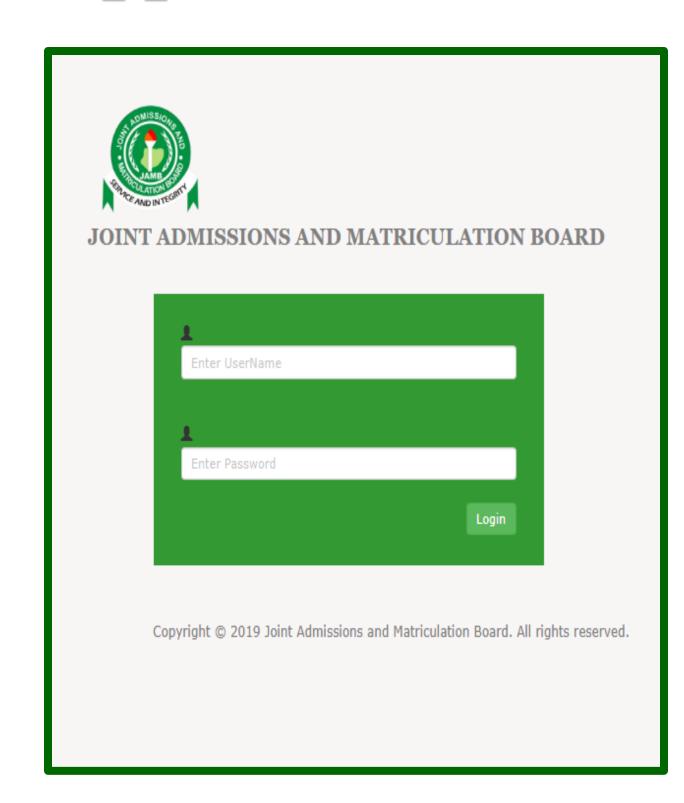

### **Dates to Note**

| S/N | ACTIVITIY                                  | DATE                          |
|-----|--------------------------------------------|-------------------------------|
| 1.  | Registration of UTME and DE simultaneously | February 12 to March 19, 2022 |
|     | - Mock UTME Registration                   | - February 12 – 26, 2022      |
| 2.  | Mock UTME                                  | April 16, 2022                |
| 3.  | UTME                                       | May 6 - 16, 2022              |

# Thank You